# **キャリヤーガスを変更すると GC条件はどのように変更すればよいのか? ― 条件設定とモデルクロマトグラムの確認ができるツールをご紹介 ―**

第372回ガスクロマトグラフィー研究懇談会 2021/2/19(金)

#### **Restek株式会社**

海老原 卓也

Mail:Takuya.Ebihara@restek.com

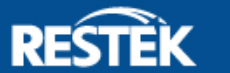

#### **条件設定に便利な2つのソフトウェア**

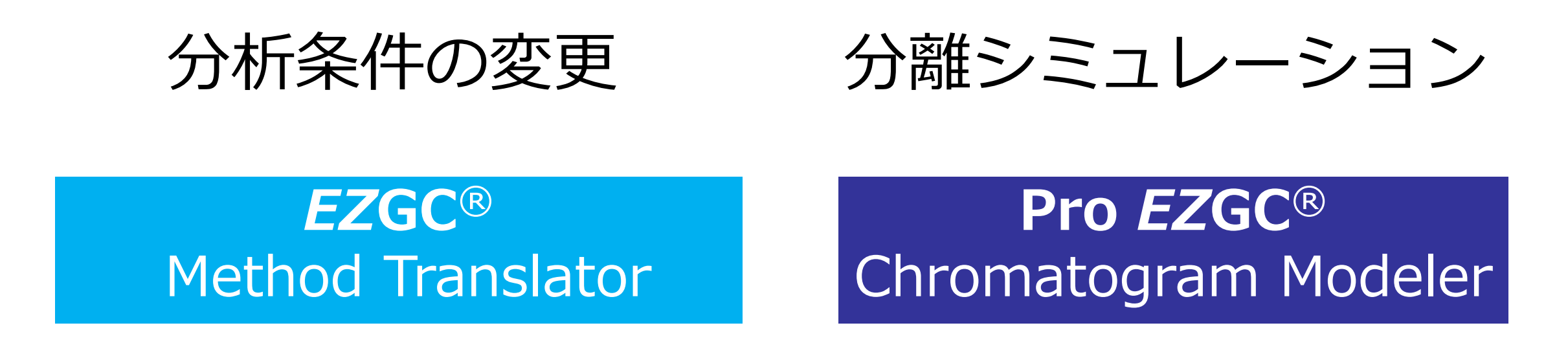

※ これらのソフトは無料です。Restek社ホームページで動作します ※ *EZ*GC Method Translatorは、ダウンロード版がございます ※ Pro *EZ*GC Chromatogram Modelerは無料ですがユーザー登録が必要です

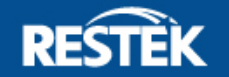

#### **キャリヤーガスの種類と最適線速度**

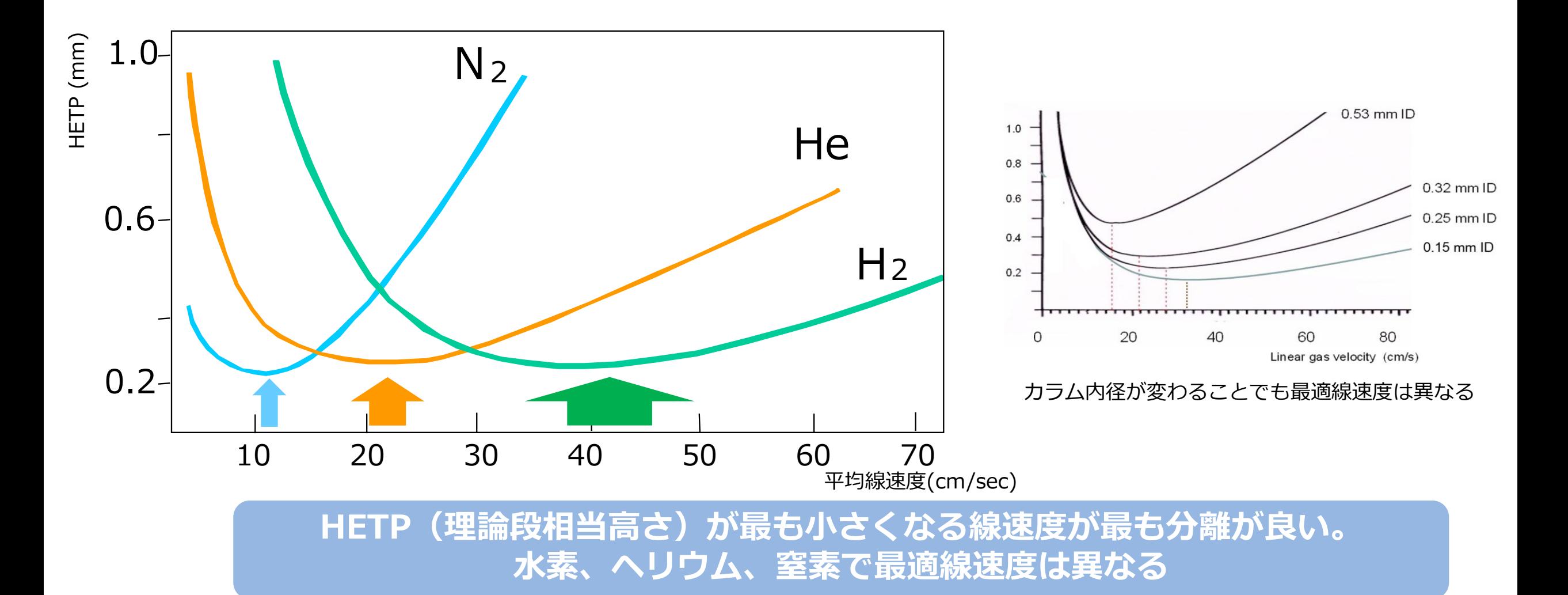

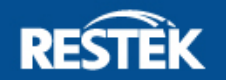

### **キャリヤーガスの種類による保持時間の違い**

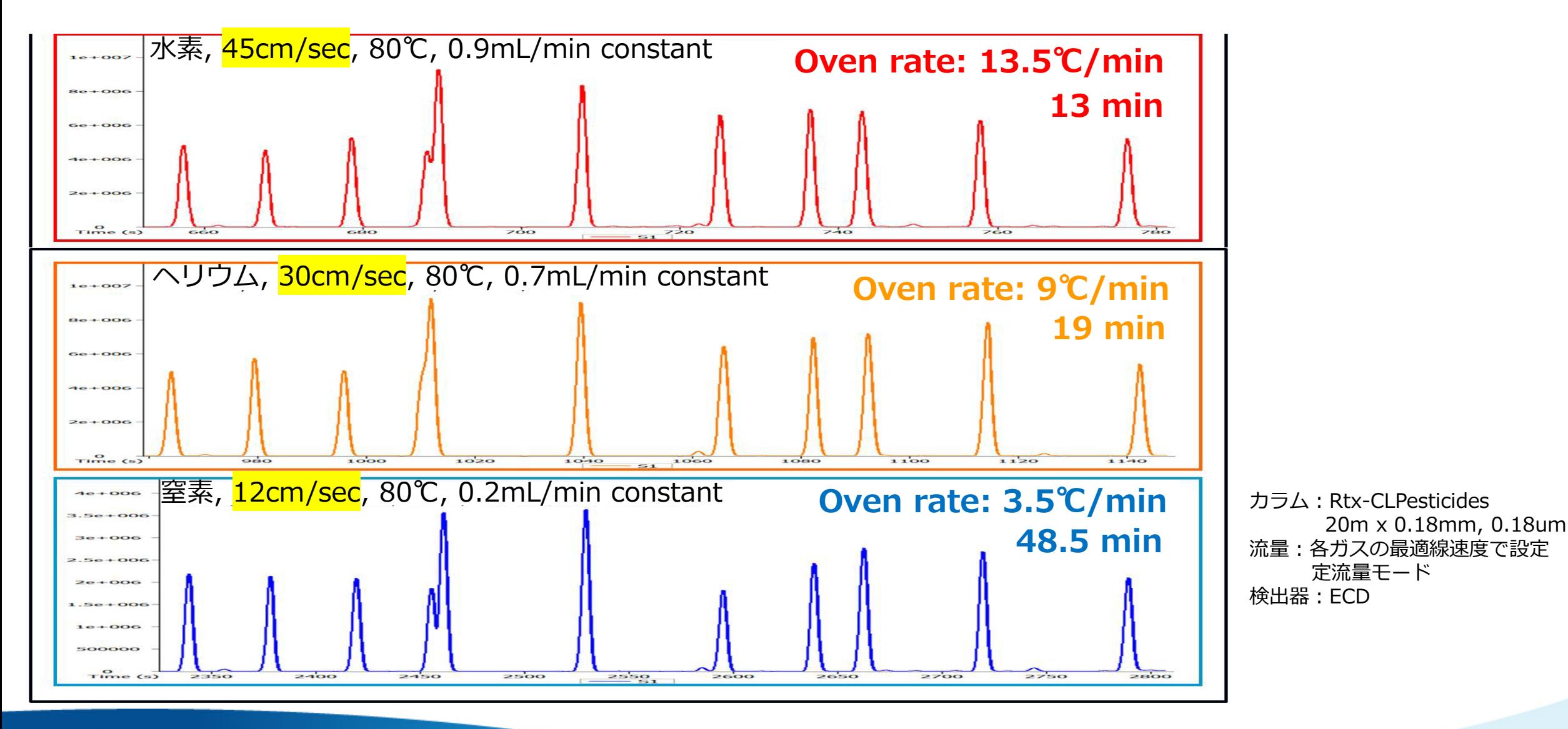

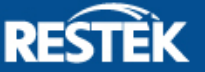

**キャリヤーガスを変更すると**

- 最適線速度が変わるため、流速を変更する必要がある
- 流速が変わるとそれに応じて昇温プログラムを変更する必要がある
- キャリヤーガスの粘性が変わるため圧力が変わる

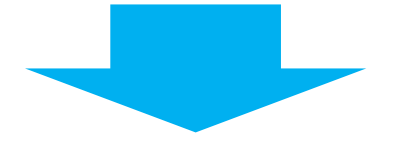

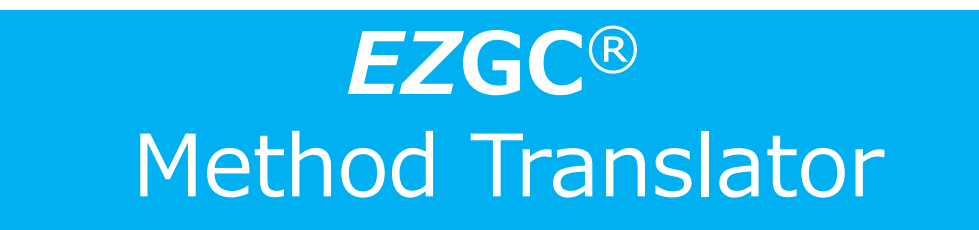

https://www.restek.jp/ezgc-mtfc

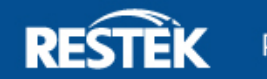

#### *EZ***GC Method Translator の使い方**

オリジナル(Original) に現在の条件を入力 青いセルに変換した流量 値やオーブンプログラム が表示されます 変換後(Translation)に キャリアガス、カラムサ イズ、出口圧力を入力

F

 $\boxplus$ 

ē

Control Methodは3つから選択可能

- ・定流量
- ・定線速度
- ・定圧

Resultsは何を重視して変換するか

- ・Efficiency(分離効率を優先)
- ・Speed(時間短縮を優先)
- ・Translate(オリジナルから単に変換)
- ・Custom(変換後の値を手動で設定)

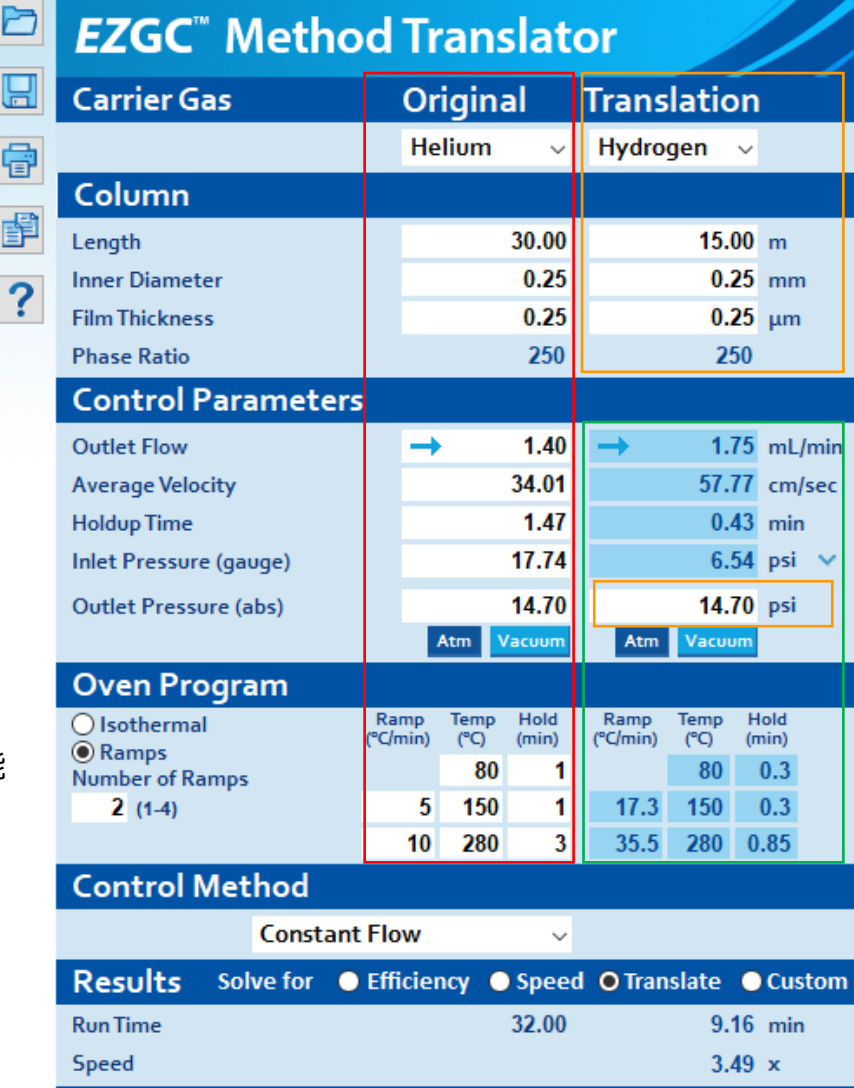

**Use FC Values for Translation** 

**Use FC Values for Original** 

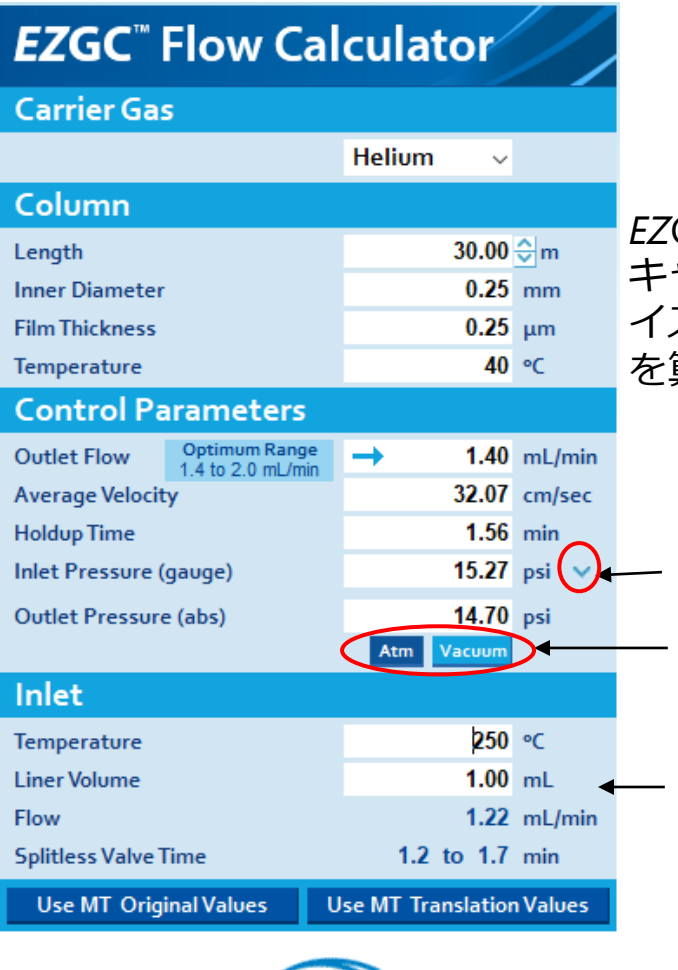

#### *EZ*GC Flow Calculatorは、 キャリアーガス、カラムサ イズを入力すると最適流量 を算出

圧力単位の変更 検出器系の選択 ・Atom(FIDなど大気圧系) ・Vacuum(MSなど真空系) 温度とライナー容量を入力 するとスプリットレス注入 時間の目安を表示

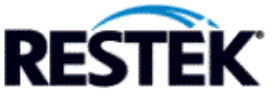

For software updates, web-based application, and technical support, visit us at... www.restek.com/ezqc-mtfc ©2020 Restek Corporation. All rights reserved.

https://www.restek.jp/ezgc-mtfc

画面はダウンロード版

#### *EZ***GC Method Translator 実例 ①**

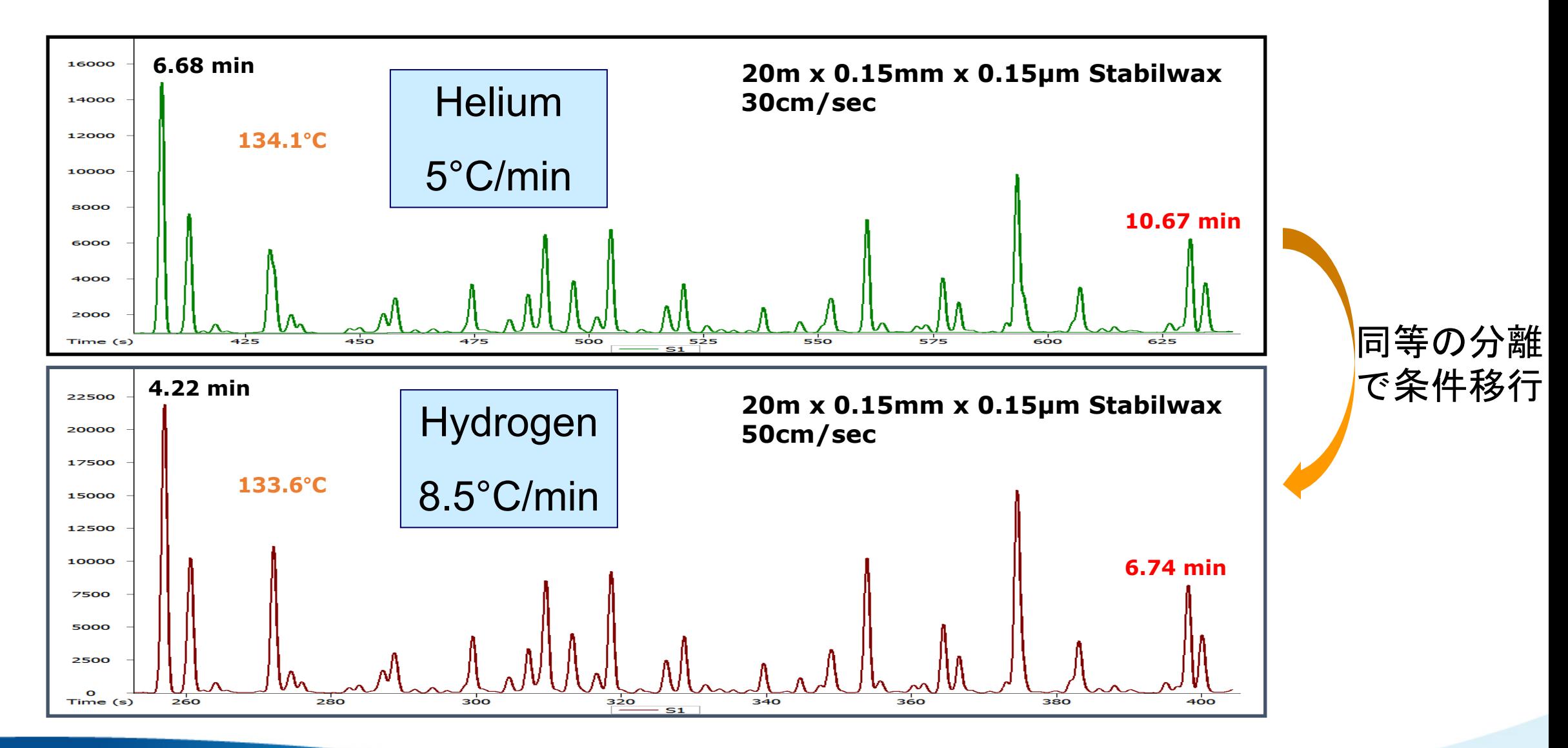

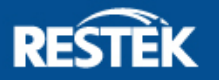

#### *EZ***GC Method Translator 実例 ②**

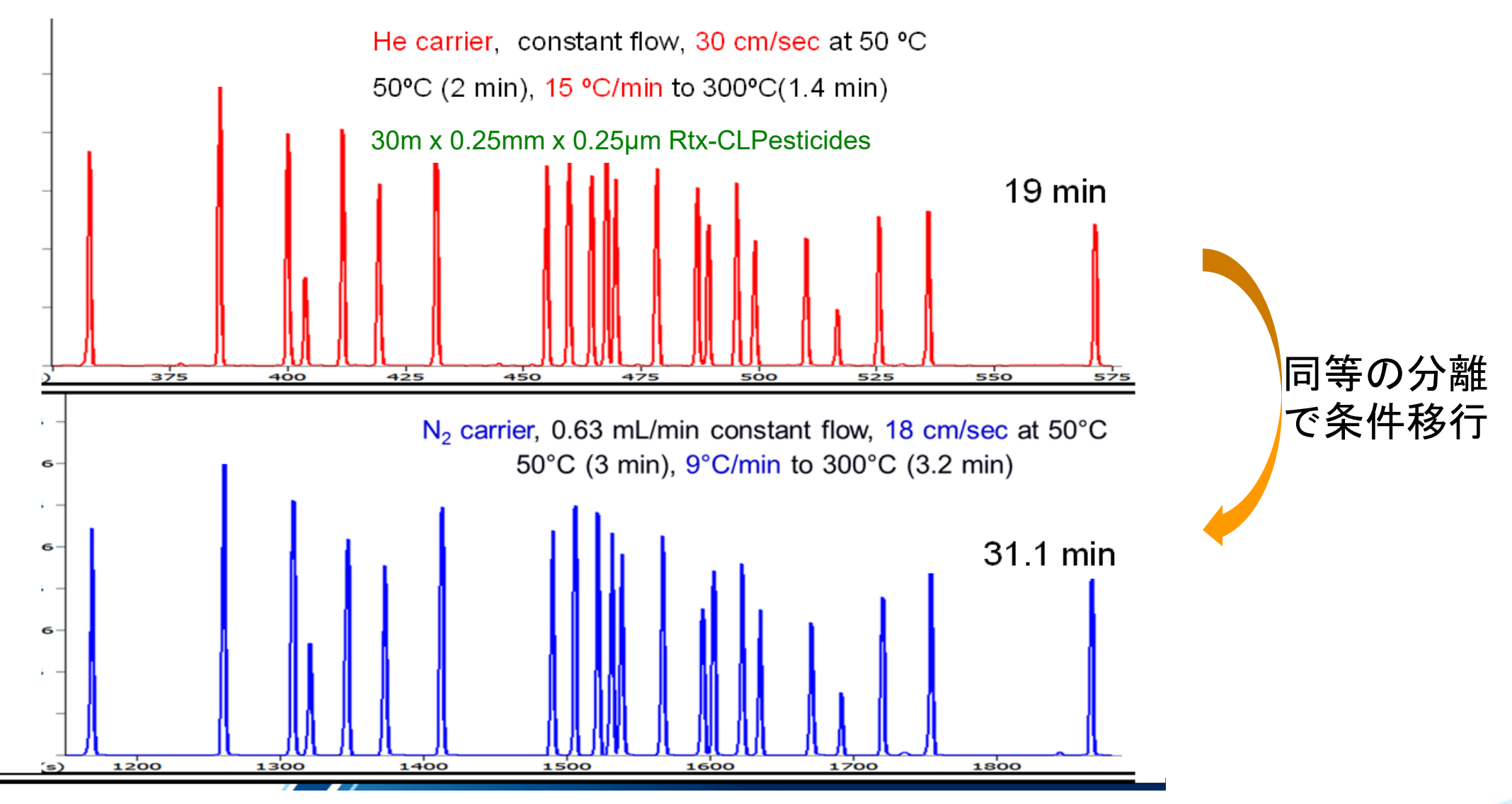

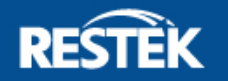

## **Pro** *EZ***GC クロマトグラムモデラーができること**

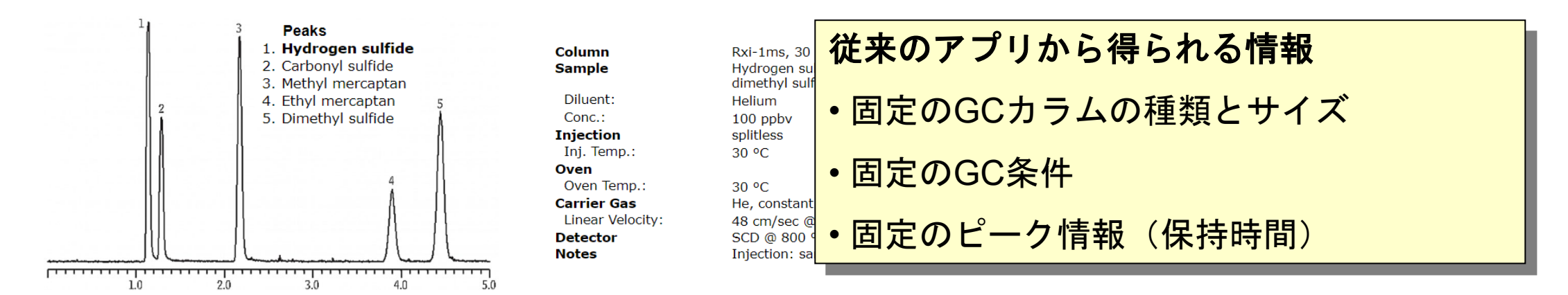

条件を1から作りたい、成分を追加したらどこに出るの? 今の条件が最適か確認したい・・ クロマトグラムを見ながら条件設定したい!

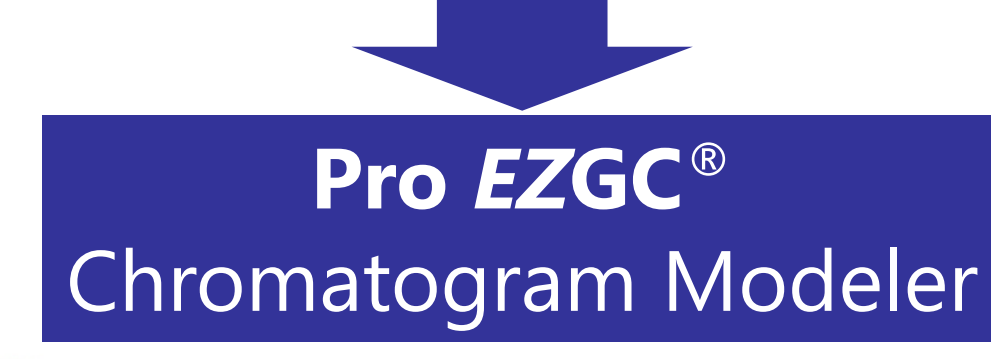

https://www.restek.com/proezgc

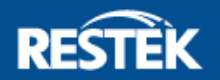

#### **Pro EZGC Chromatogram Modeler**

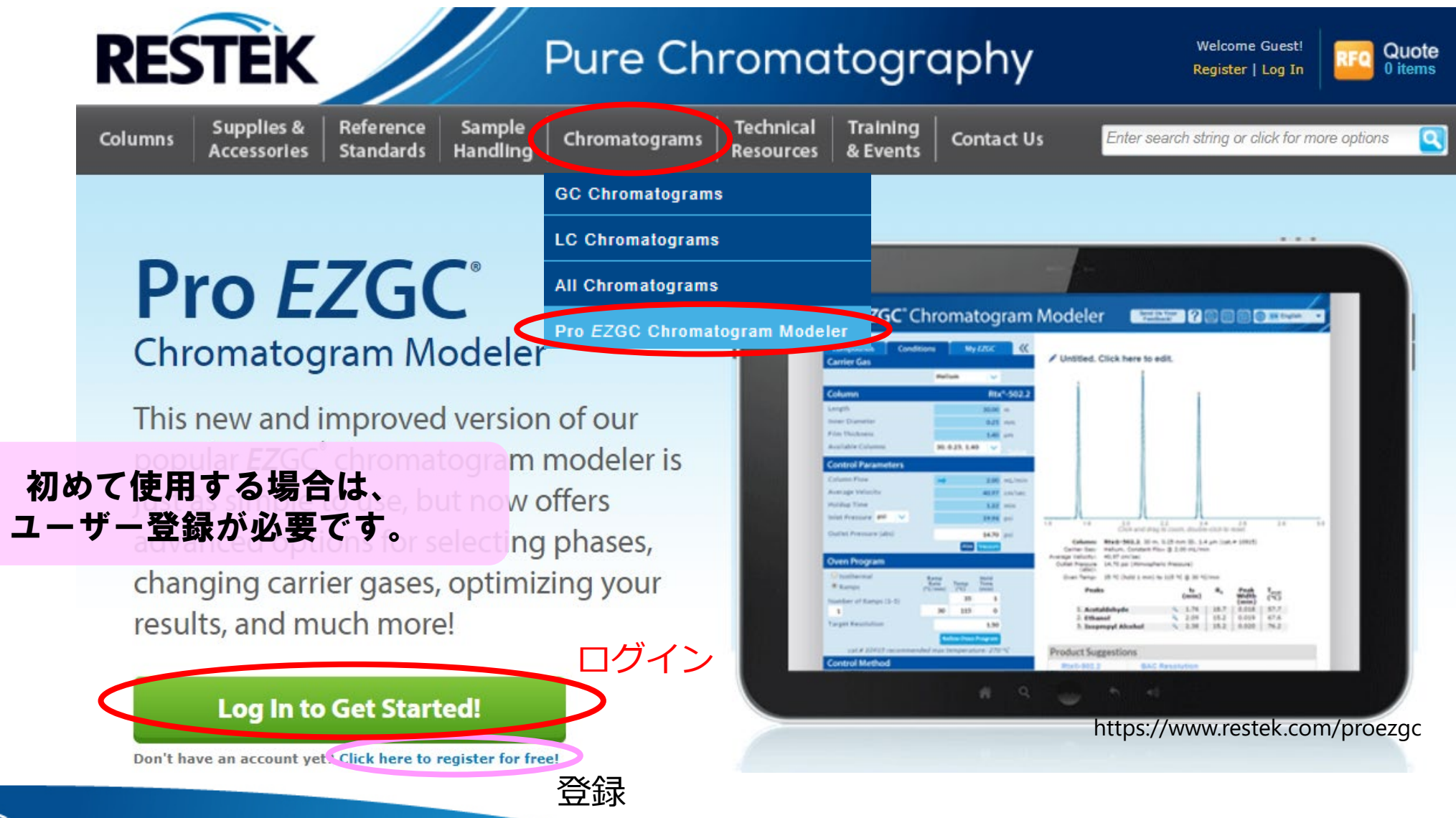

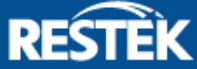

### **Pro** *EZ***GC クロマトグラムモデラー 2つの検索方法 ①**

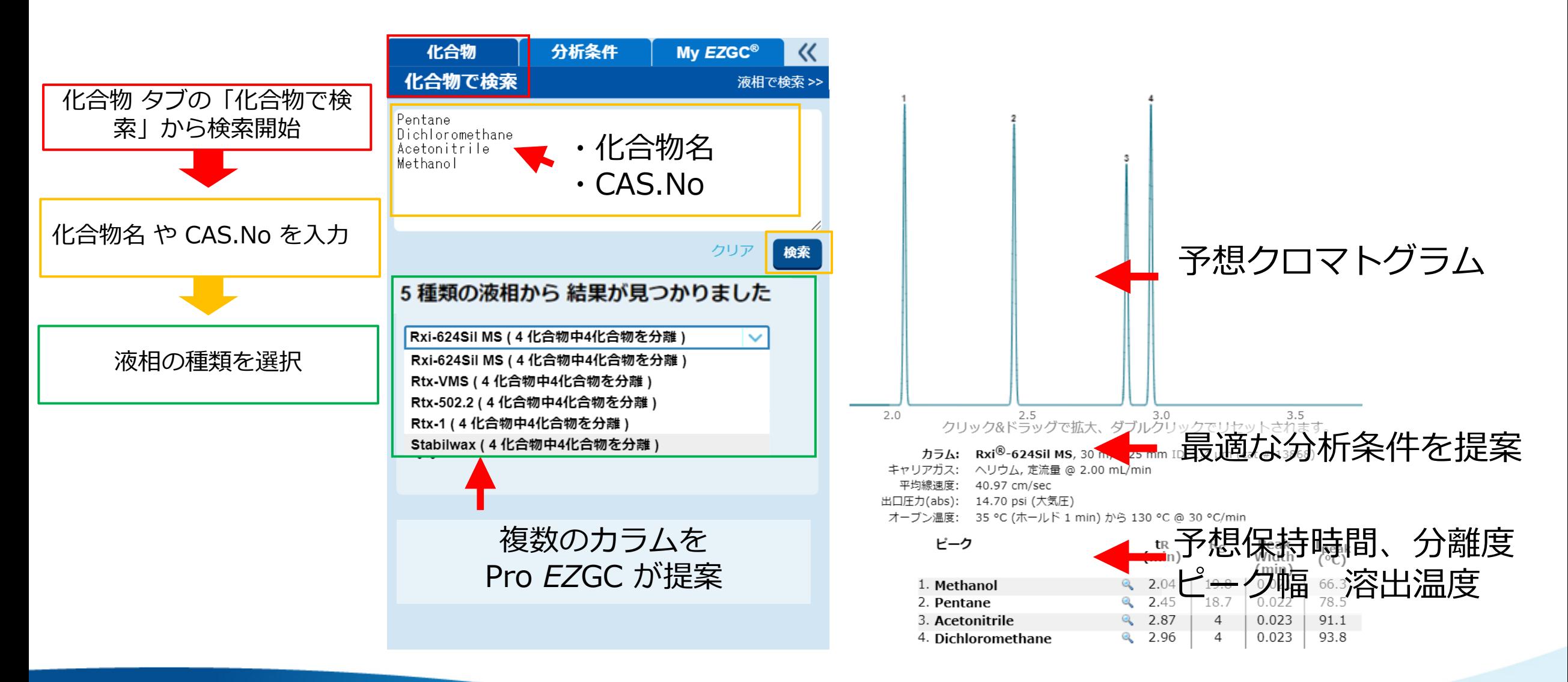

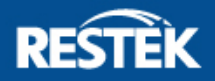

## **Pro EZGC クロマトグラムモデラー 2つの検索方法 ②**

化合物 タブの「液相で検 索」から検索開始 液相 と ライブラリ から 化合物を選択

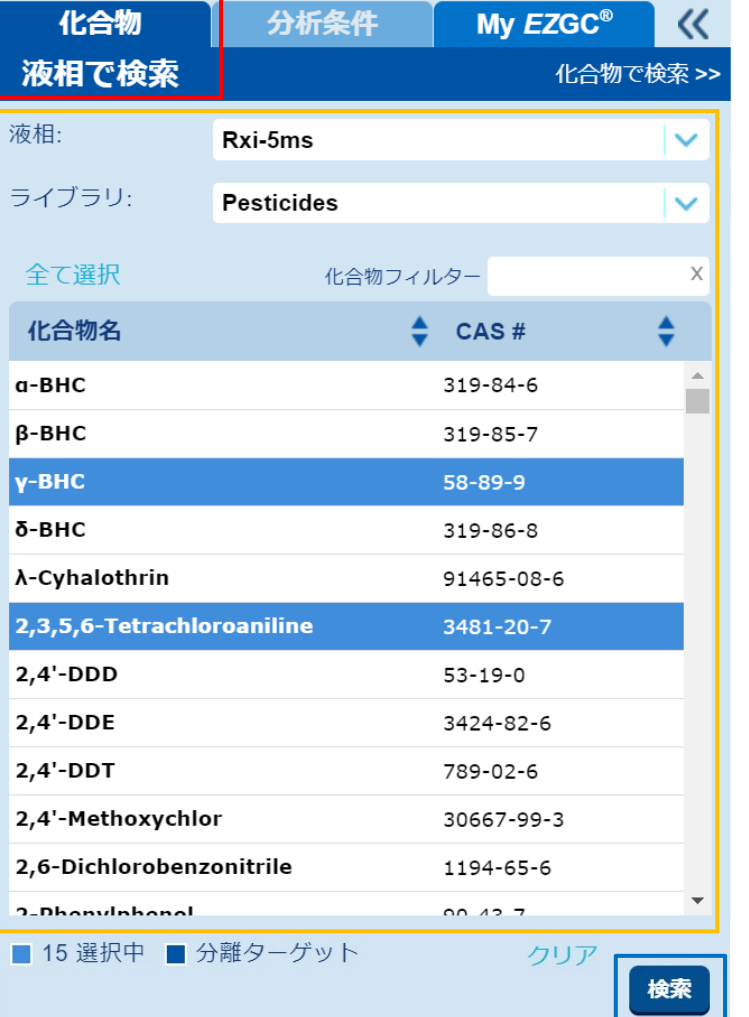

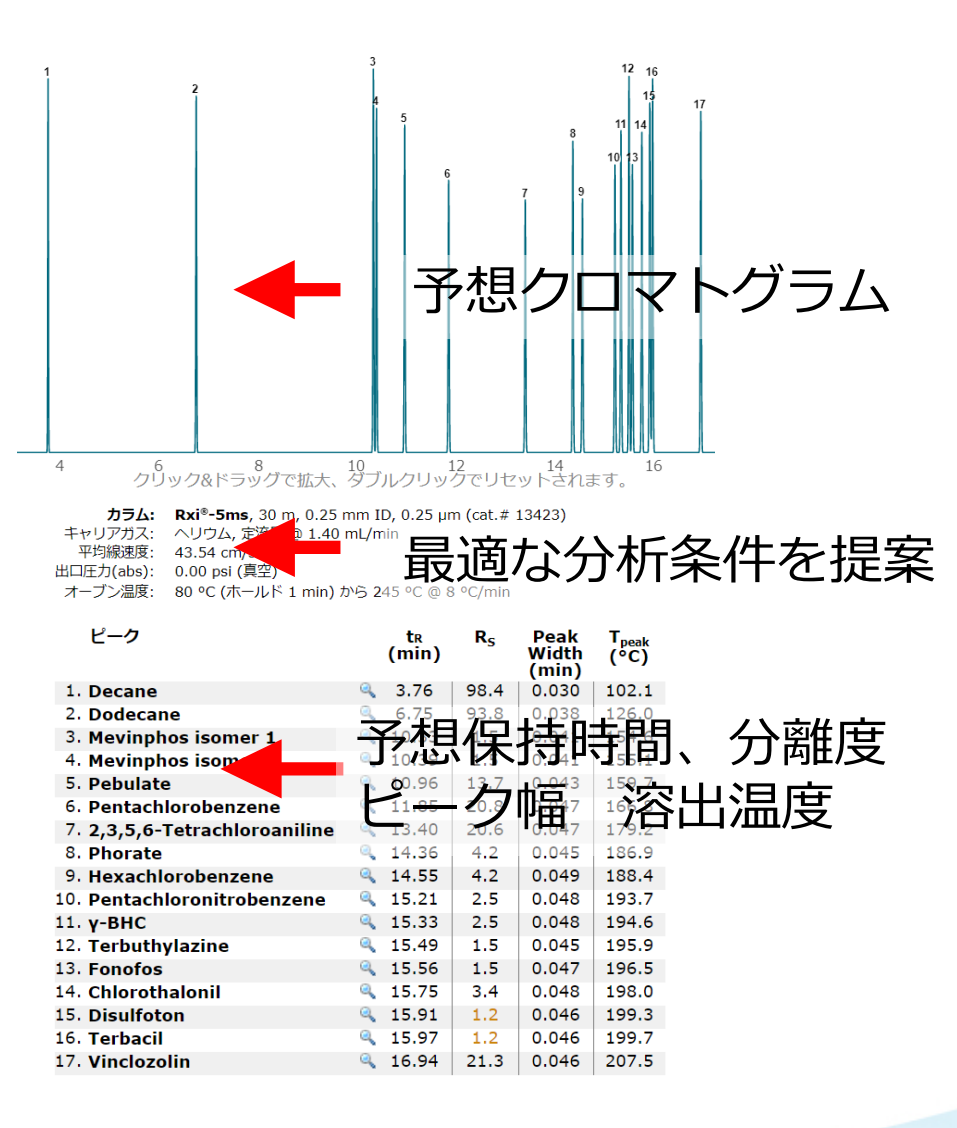

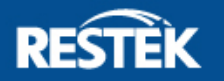

#### **Pro** *EZ***GC クロマトグラムモデラー分析条件の変更 ①**

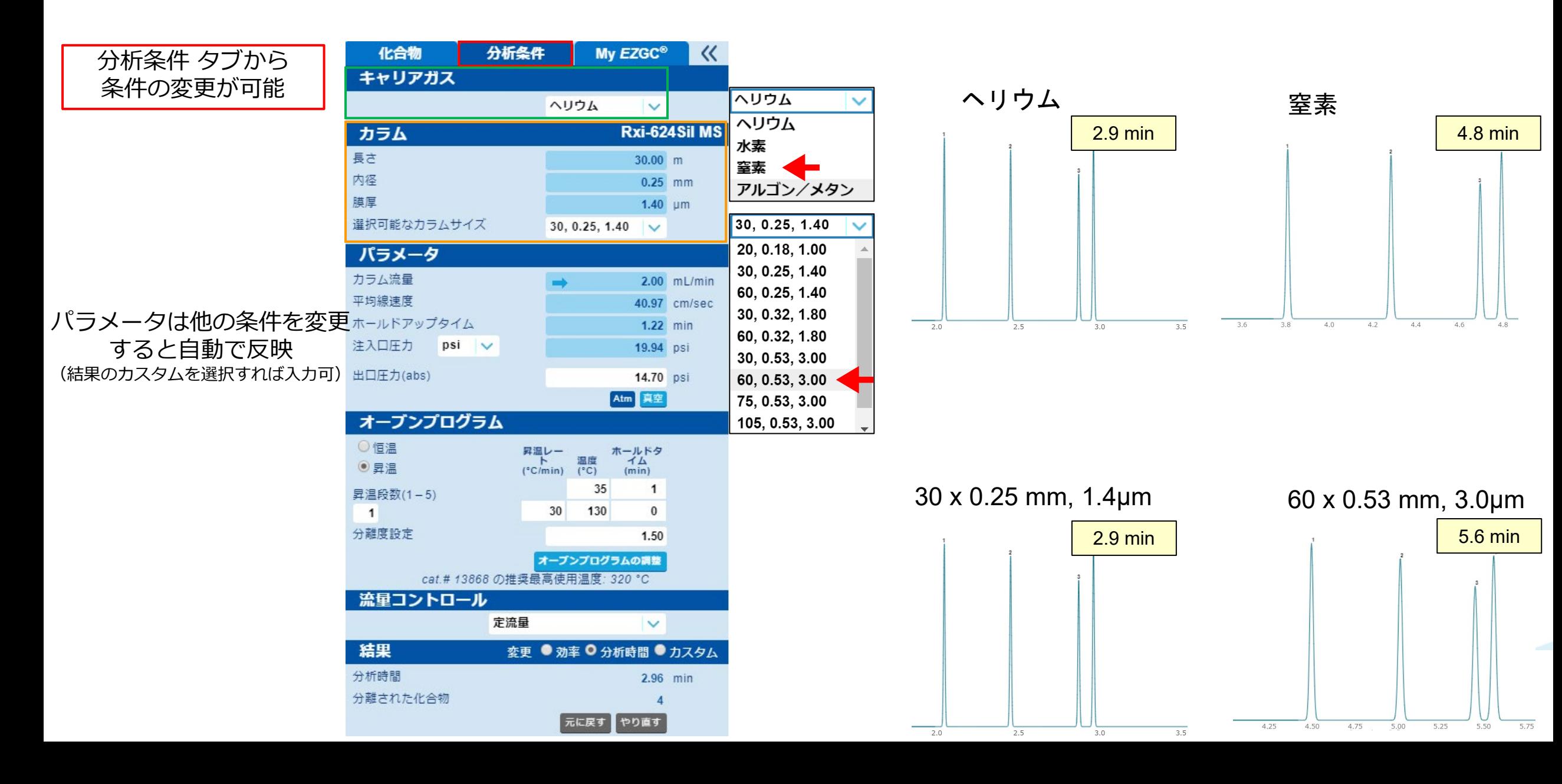

#### **Pro** *EZ***GC クロマトグラムモデラー分析条件の変更 ②**

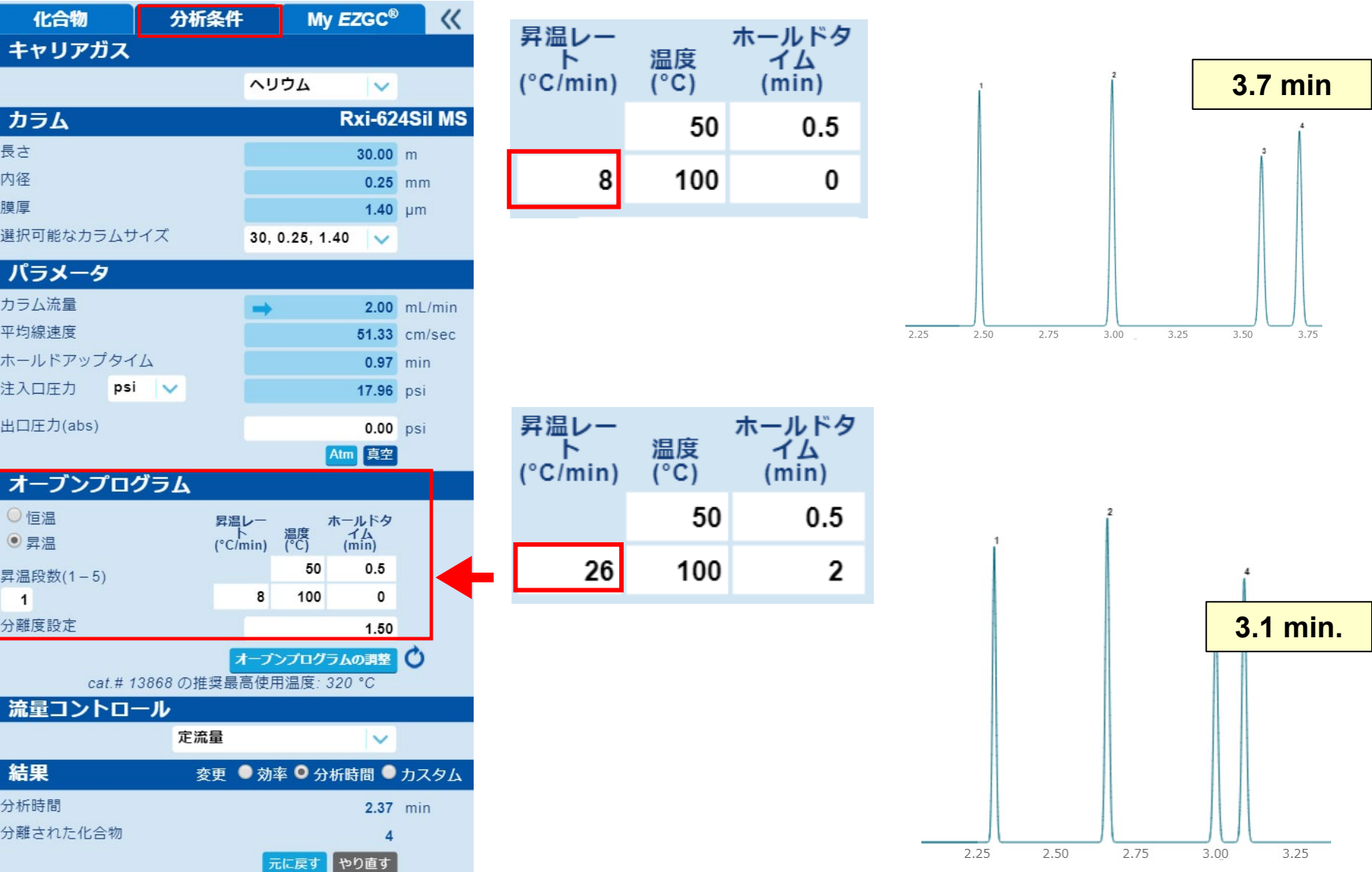

#### **Pro** *EZ***GC クロマトグラムモデラー MSライブラリーの確認**

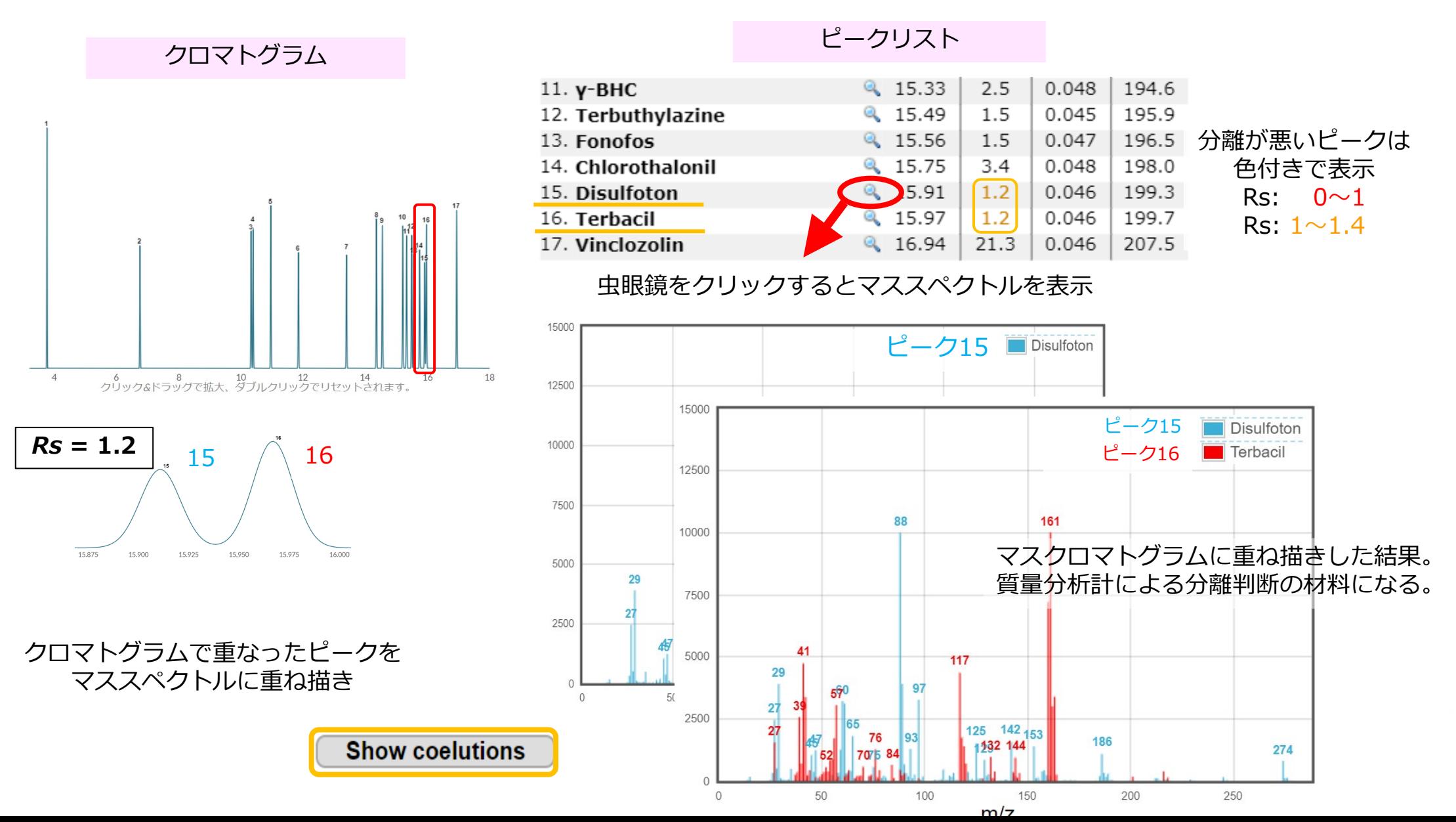

#### **シミュレーション結果の保存/呼び出し**

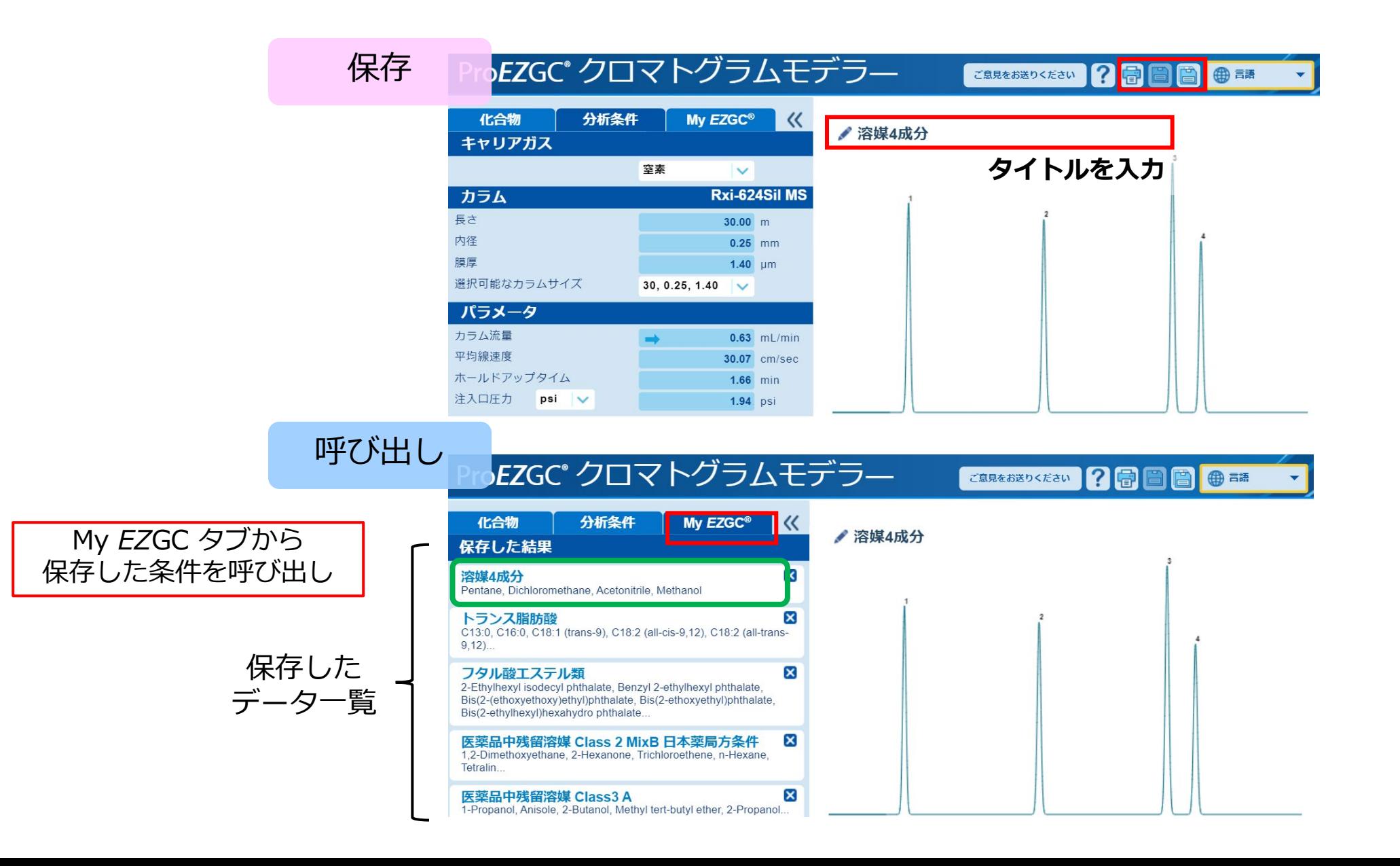

#### シミュレーションと実際のクロマトグラム比較

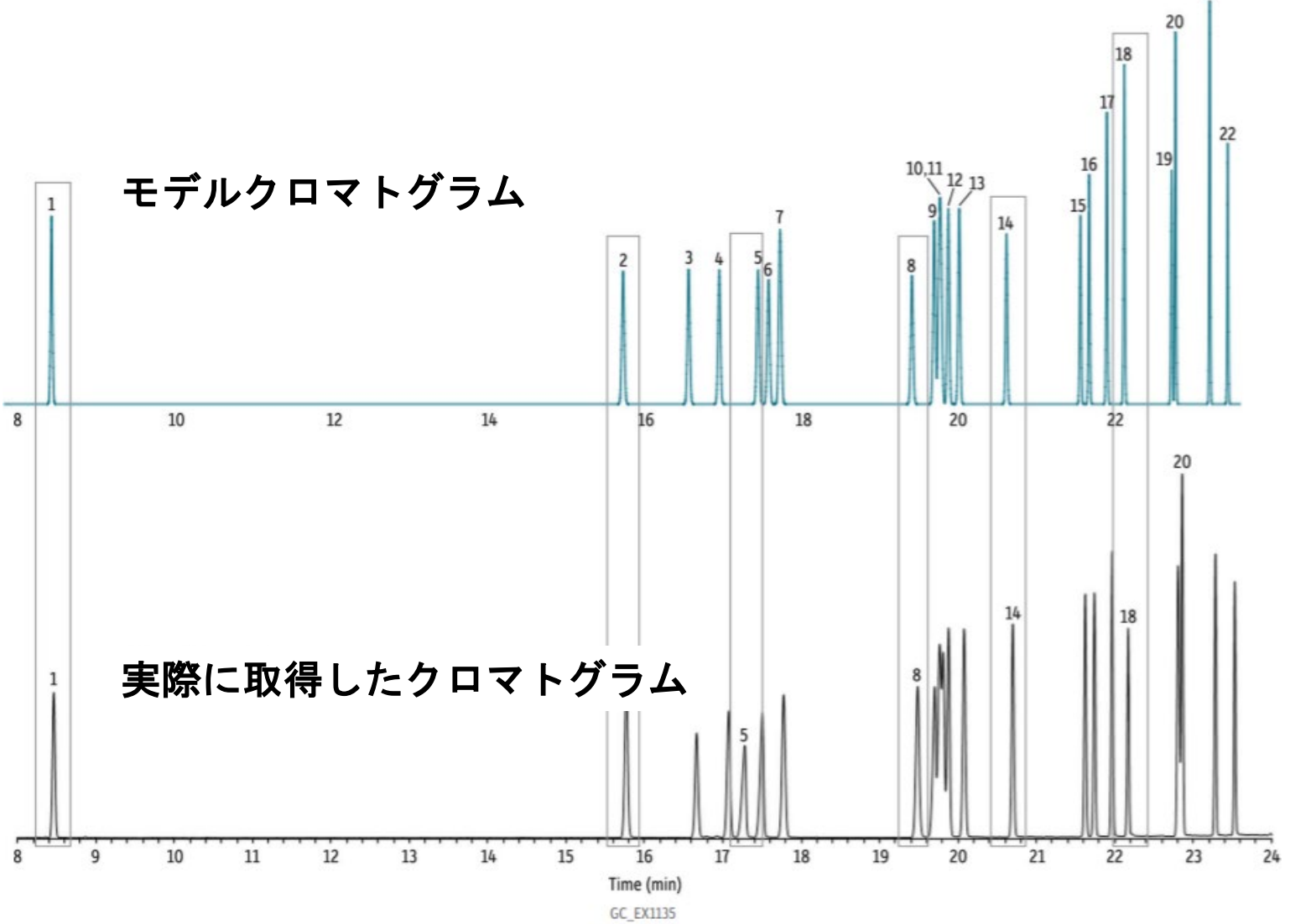

**Column Sample** Diluent: Conc.: **Injection** Inj. Vol.: Liner: Inj. Temp.: **Oven Oven Temp.: Carrier Gas Flow Rate: Detector Mode:** 

Rtx-440, 30 m, 0.25 mm ID, 0.25 um (cat.# 12923) Minnesota Ag List 1 pesticide kit (cat. #32408) Acetone  $100$  ppm

1 µL split (split ratio 25:1) 4 mm Precision liner w/wool (cat.#23305.1) 300 °C

100 °C (hold 0.5 min) to 175 °C at 4 °C/min to 250 °C at 14.5 °C/min He, constant flow  $2.0$  mL/min **MS** Scan

**RESTÈ** 

#### **シミュレーションで対応していない事項**

- データベースに登録されている化合物のみシミュレーション可能
- 注入方法・注入溶媒は考慮されていません
- オーブンプログラムのスタート温度とホールド時間は溶媒の沸点や注入 方法に応じて入力し直します
- 出口圧の選択(大気圧、真空)は可能ですが、検出器の種類や感度は考 慮されていません
- Plotカラムやパックドカラムに対応していません
- ピーク形状は100%ガウス分布であり、過負荷やテーリングなど考慮さ れません

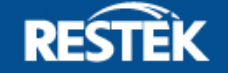

### **ご清聴ありがとうございました**

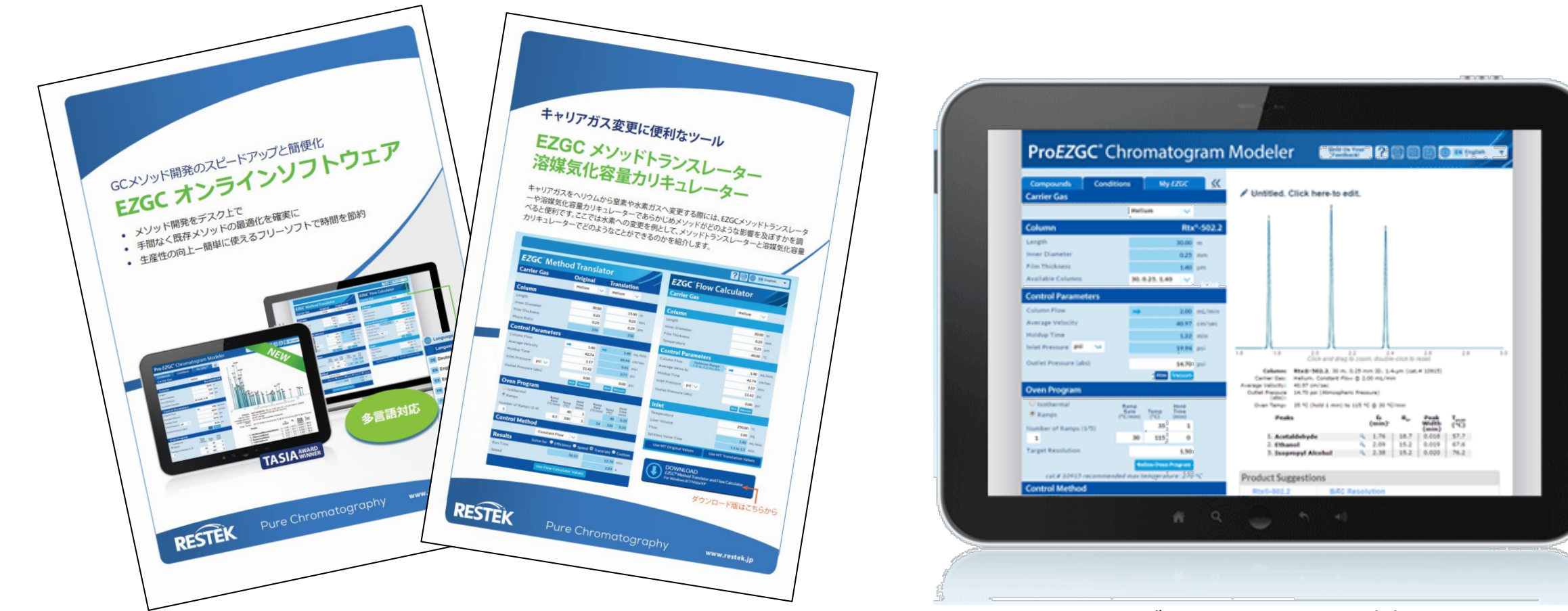

https://www.restek.com/proezgc https://www.restek.jp/ezgc-mtfc

タブレットのOSにも対応

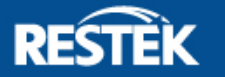